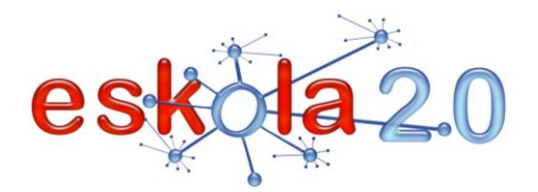

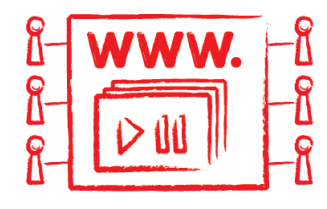

# BIDEOAK GORDE ETA PARTEKATZEKO WEB ZERBITZUAK BIDEOAK GORDE ETA PARTEKATZEKO WEB ZERBITZUAK<br>SERVICIOS WEB PARA ALMACENAR Y COMPARTIR VÍDEOS 53

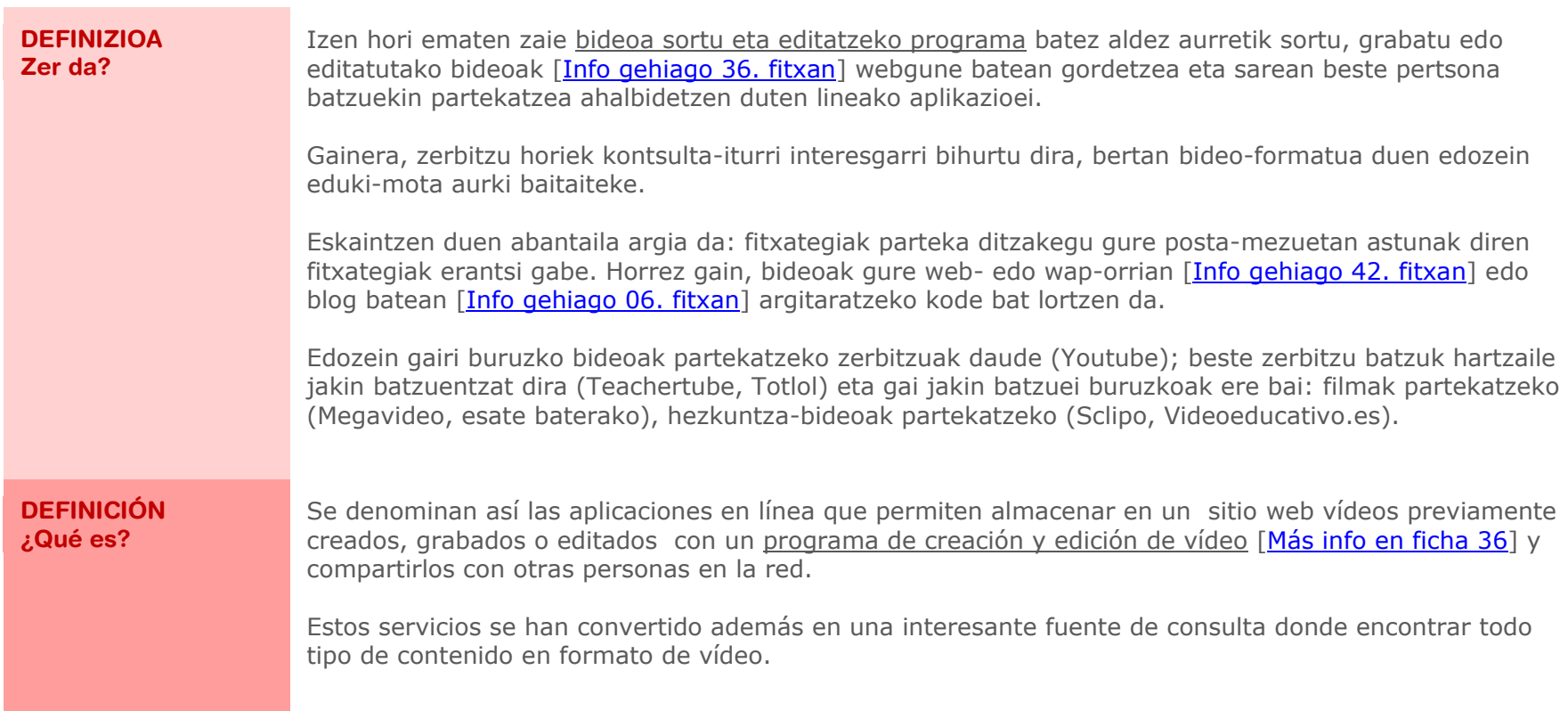

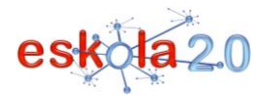

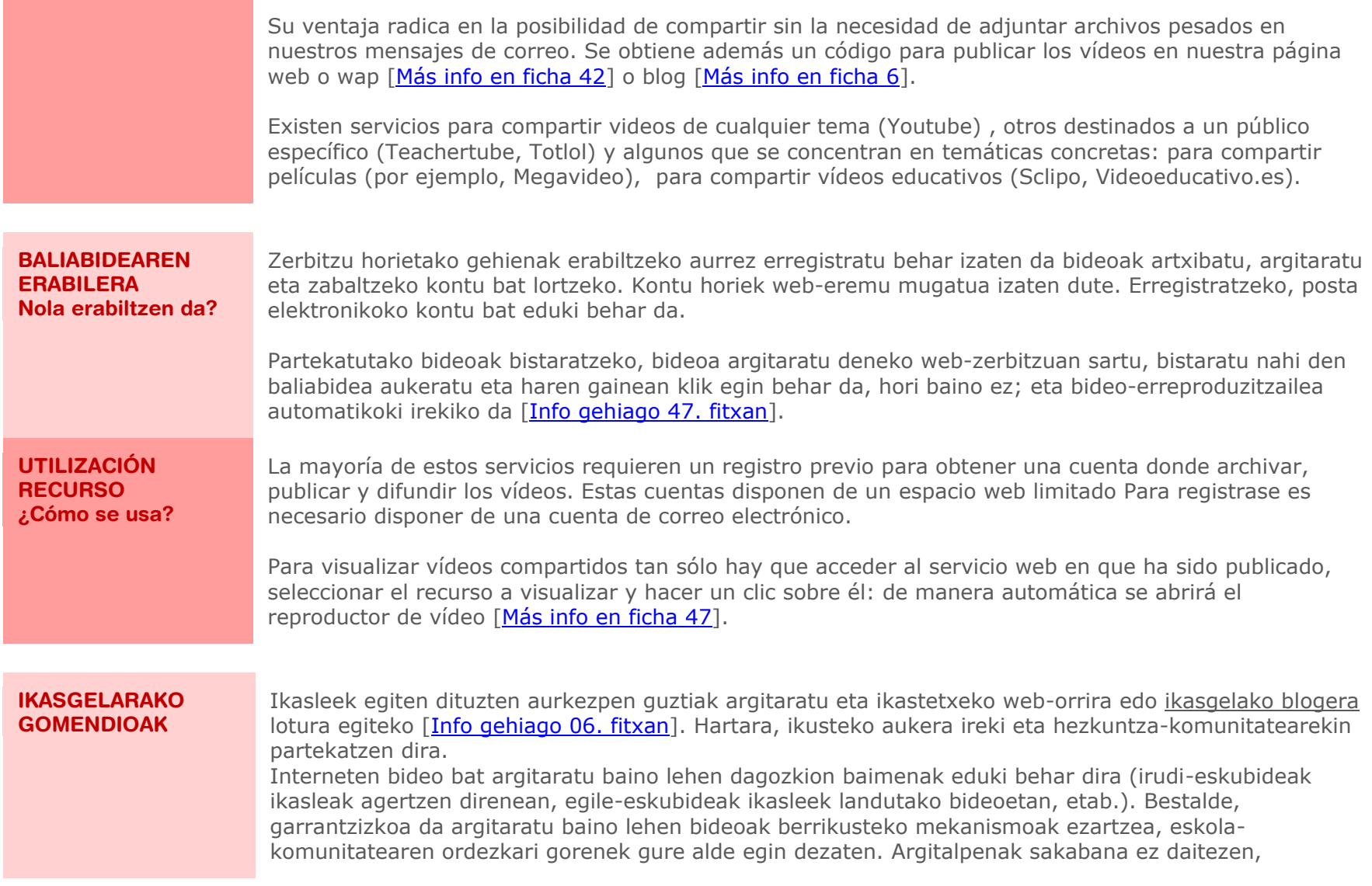

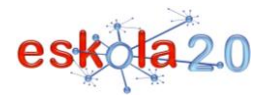

interesgarria izan liteke eskolarako kontu bat sortzea eta bertan sartzeko gakoak irakasle gutxi batzuen esku izatea. Ikasleek lan horietan parte hartu ahal izan dezaten, ADEaren bitartez bideoak gelakide guztien aurrean ematea izan daiteke aukera bat [\[Info gehiago 28. fitxan\]](ficha28.pdf), betiere gakoak izartxoen bidez ezkutatuta utzita. Batzuetan, ordea, film baterako lotura aurkitzeko, eraginkorragoa izaten da interneten barrena bilatzeko tresna irekitzea [\[Info gehiago 26. fitxan\]](ficha26.pdf) eta "filmaren izena" + "megavideo" txertatzea. Filmen edo bideoen zatiak bistaratzeko, markatzaile sozialak erabil daitezke [\[Info gehiago 25. fitxan\]](ficha25.pdf); izan ere, bistaratu beharreko sekuentzia mugatzen duten denbora-markak aipatzea ahalbidetzen dute. Zerbitzu horiek erabiltzean, hainbat alderdi eta muga hartu behar da kontuan: eguneroko bistaratze-denborako mugak, bistaratzeko prozesuan etenak eragin ditzaketen nabigazio-abiaduraren inguruko arazoak, segurtasun-aplikazioekin zerikusia duten blokeoak, etab.

#### **RECOMENDACIONES PARA EL AULA**

Para publicar los vídeos que realizan los alumnos y enlazarlas al sitio web del centro o blog de aula [Más] [info en Ficha 6\]](ficha06.pdf). De esta forma cobran visibilidad y se comparten con la comunidad escolar. Antes de publicar un vídeo en Internet es necesario disponer de las autorizaciones pertinentes (derechos de imagen en el caso de la presencia de alumnos, derechos de autor en los vídeos elaborados por los alumnos…). Por otro lado, es importante establecer mecanismos de revisión previa a la publicación para contar con el apoyo de los máximos representantes de la comunidad escolar. Para evitar la dispersión de publicaciones puede ser interesante crear una cuenta para la escuela cuyas claves de acceso estén a disposición de un número reducido de docentes. Para que los alumnos puedan participar en dichas tareas una opción consiste en publicar los vídeos ante toda la clase por medio de la PDI [\[Más info en](ficha28.pdf)  [ficha 28\]](ficha28.pdf) de modo que las claves quedan ocultas mediante asteriscos.

Una alternativa, a menudo más eficaz, para localizar el enlace a una película, consiste en abrir el motor de búsqueda por Internet [\[Más info en ficha 26\]](ficha26.pdf) e insertar "el nombre de la película" + "megavideo". Para la visualización de fragmentos de películas o vídeos es posible utilizar marcadores sociales [Más [info en ficha 25\]](ficha25.pdf) que permiten citar las marcas de tiempo que delimitan la secuencia a visualizar. Hay que tener en cuenta algunos aspectos y limitaciones en el uso de estos servicios: limitaciones en el tiempo diario de visualización, problemas relacionados con la velocidad de navegación que pueden crear discontinuidades de visualización, bloqueos relacionados con las aplicaciones de seguridad…

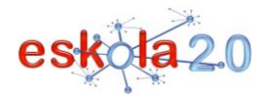

#### **GOMENDATUTAKO GUNEAK Non aurki dezaket?**

# **YouTube**

<http://www.youtube.com/>

Lineako bideo-komunitaterik ezagunena da; milioika pertsonak modu originalean sortu diren bideoak topatu, ikusi eta partekatzea ahalbidetzen du. YouTubek foro bat eskaintzen du, jendea konektatzeko eta mundu osoko beste batzuei informazioa emateko eta ideiak iradokitzeko. Banaketa-plataforma bat da eduki originalen sortzaileentzat eta iragarle handi eta txikientzat.

## **Youtuberi buruzko tutorialak**

Kontu bat nola ireki eta bideo-artxiboak nola kargatu jakiteko, Edgardo José Zavala Rodríguezek landutako tutorial hau kontsulta daiteke:

<http://www.youtube.com/watch?v=Lqg8CrcIImI>

Bideo bat web- edo wap-orri batean nola txertatu jakiteko tutoriala.

[http://www.youtube.com/watch?v=Mq1p49a\\_zGg](http://www.youtube.com/watch?v=Mq1p49a_zGg)

Bideo bat blog batean nola txertatu jakiteko tutoriala.

[http://www.youtube.com/watch?v=-Pn\\_UmVNAHs](http://www.youtube.com/watch?v=-Pn_UmVNAHs)

# **Teachertube**

<http://www.teachertube.com/> Hezkuntzan espezializatutako Youtuberen zerbitzu bat da.

# **Totlol**

<http://www.totlol.com/> Haurrei bideratutako Youtuben zerbitzu bat da.

# **Sclipo-ren bideo-liburutegia**

Hezkuntza-bideoak, tutorialak eta eskola filmatuak biltzen ditu. "Akademiek" gehitzen dituzte. Akademiak beren ikastaroen, web-eskolen eta hezkuntza-edukien (dokumentuak eta bideoak) bitartez irakasten duten Sclipoko kideak dira. <http://sclipo.com/content/videos>

## **Megavideo**

[http://www.megavideo.com/](http://www.megavideo.com/?c=videos) Megavideo izenekoa hainbat motatako baliabideak kargatu, gorde eta erakutsita interneten bideoak

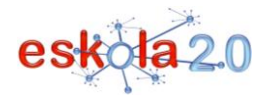

**SITIOS RECOMEND ¿Dónde lo encuentro?**

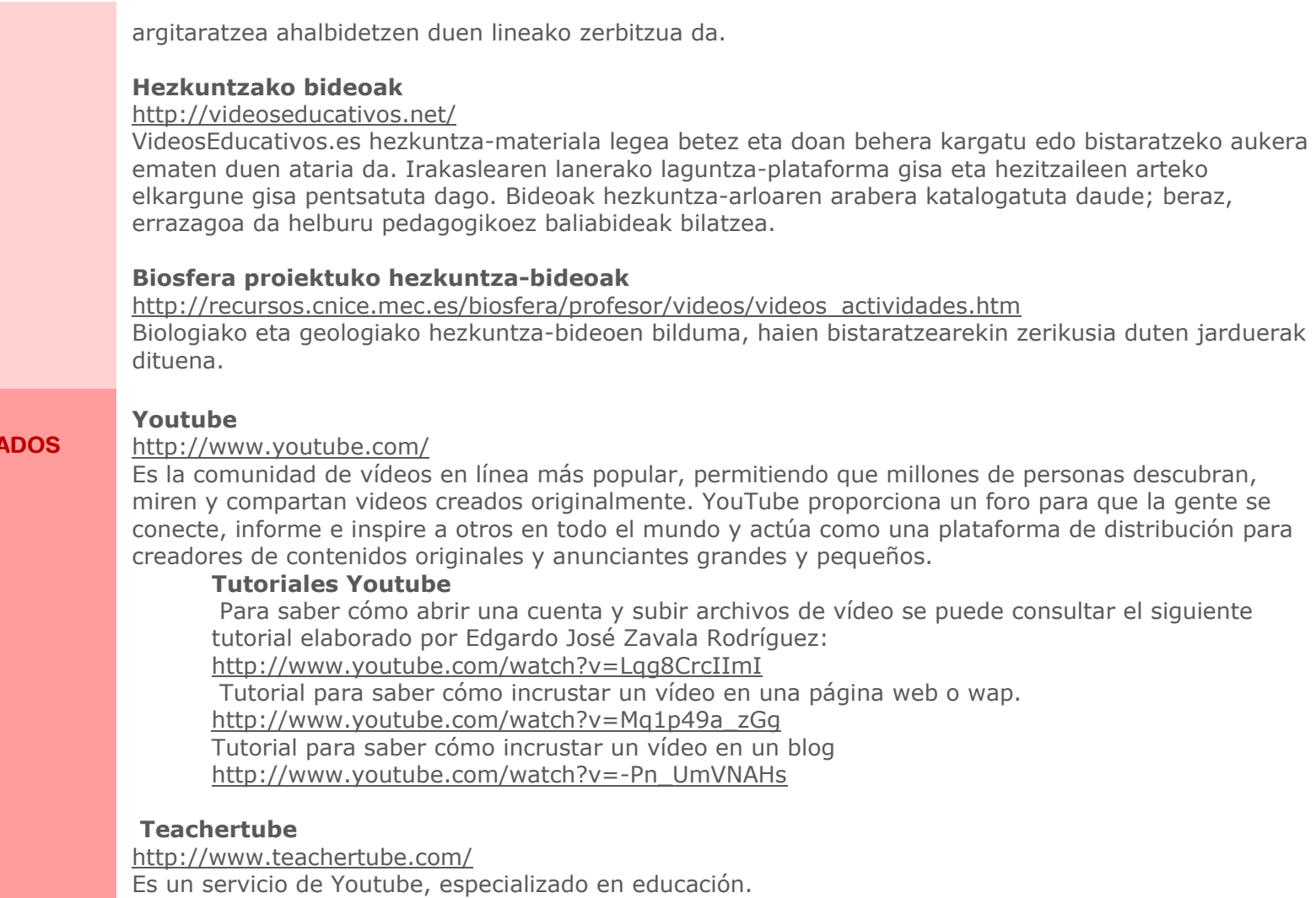

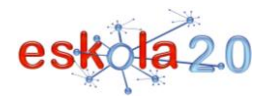

#### **Totlol**

<http://www.totlol.com/> Es un servicio de Youtube, especializado en público infantil.

### **Biblioteca de vídeos de Sclipo**

Contiene videos educativos, tutoriales y clases filmadas, añadidos por "academias". Las academias son miembros de Sclipo que enseñan a través de sus cursos, clases web y contenidos educativos (documentos y videos). <http://sclipo.com/content/videos>

## **Biblioteca de vídeos de Megavideo**

[http://www.megavideo.com/](http://www.megavideo.com/?c=videos)

Megavideo es un servicio en línea que permite publicar contenidos en Internet mediante la carga, almacenamiento y exhibición de diversos tipos de medios.

## **Videos educativos**

<http://videoseducativos.net/>

VideosEducativos.es es un portal desde el que se puede descargar o visualizar material educativo de forma legal y gratuita. Está pensado como plataforma de apoyo a la labor docente, y punto de encuentro entre educadores. Los vídeos están catalogados por área educativa, lo que facilita la búsqueda de recursos con fines pedagógicos.

## **Vídeos educativos del proyecto Biosfera**

[http://recursos.cnice.mec.es/biosfera/profesor/videos/videos\\_actividades.htm](http://recursos.cnice.mec.es/biosfera/profesor/videos/videos_actividades.htm) Colección de vídeos educativos de biología y geología, con actividades relacionadas con su visualización.